## **JLR-7900** の設定方法

JLR-7900 でロールオーバーが発生した場合、現在の日時を初期設定することにより、正しい日 付を出力することができます。

- ・JLR-7900 での初期設定手順
- 1. 图 を押してメインメニューを表示します(通常モード)。
- 2. と を3秒間長押しします。

 メンテナンスメニューに切り替わります(メンテナンスモード)。 メンテナンスモードへ切り替わると、画面下に[M]アイコンが表示されます。

3. で「センサーセッテイ」「GPS ショキセッテイ」を選択します。

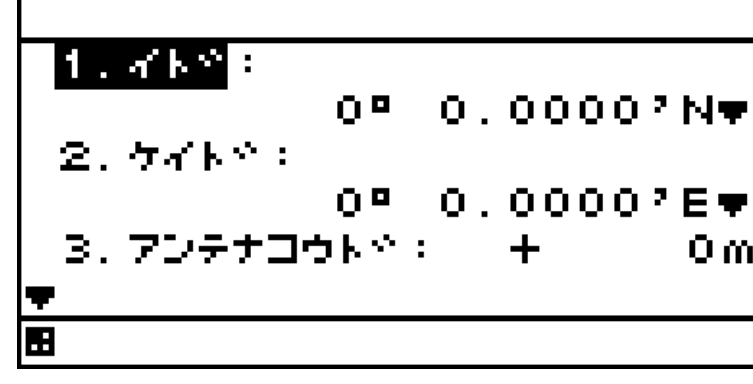

4. 設定する項目を ● で選択し、各値を入力して ENT を押します。

- (1)緯度:自船のおおよその緯度を入力します。
- (2)経度:自船のおおよその経度を入力します。
- (3)アンテナ高度:受信機の喫水からのおおよその高さを入力します。
- (4)日付:現在の日付を UTC で入力します。
- (5)時刻:現在の時刻を UTC で入力します。

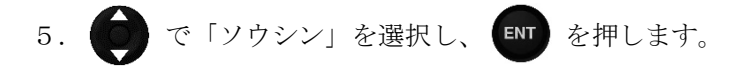